При регистрации на Чемпионат понадобится указать (логин) хендл на сайте [http://codeforces.com,](http://codeforces.com/) поэтому сначала следует пройти регистрацию.

Для регистрации пройдите по ссылке: [http://codeforces.com](http://codeforces.com/)

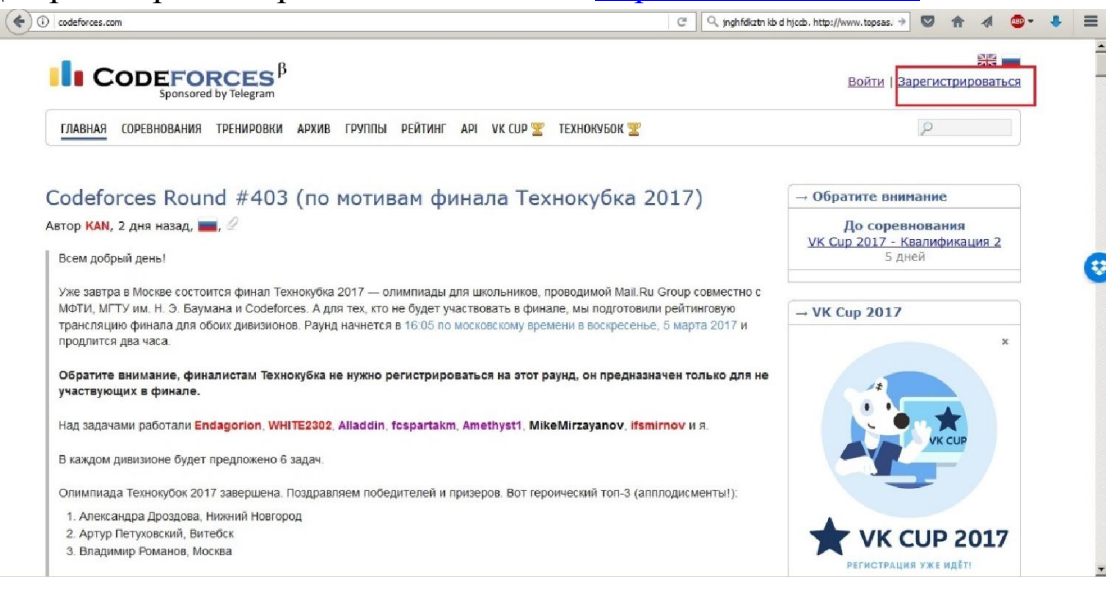

### Заполните необходимые поля

#### Заполните форму и вступите в ряды Codeforces.

Лень? Вы можете пропустить этот шаг и использовать ваш OpenID, аккаунт Gmail или ВКонтакте.

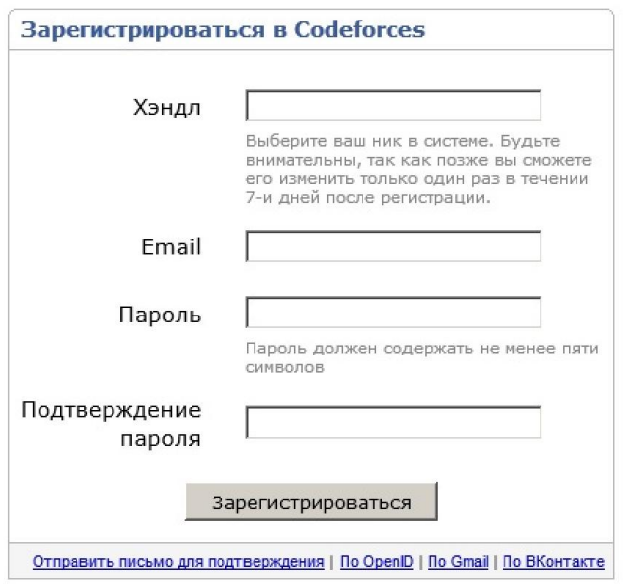

Codeforces (с) Copyright 2010-2017 Михаил Мирзаянов Соревнования по программированию 2.0

Войдите под своим логином:

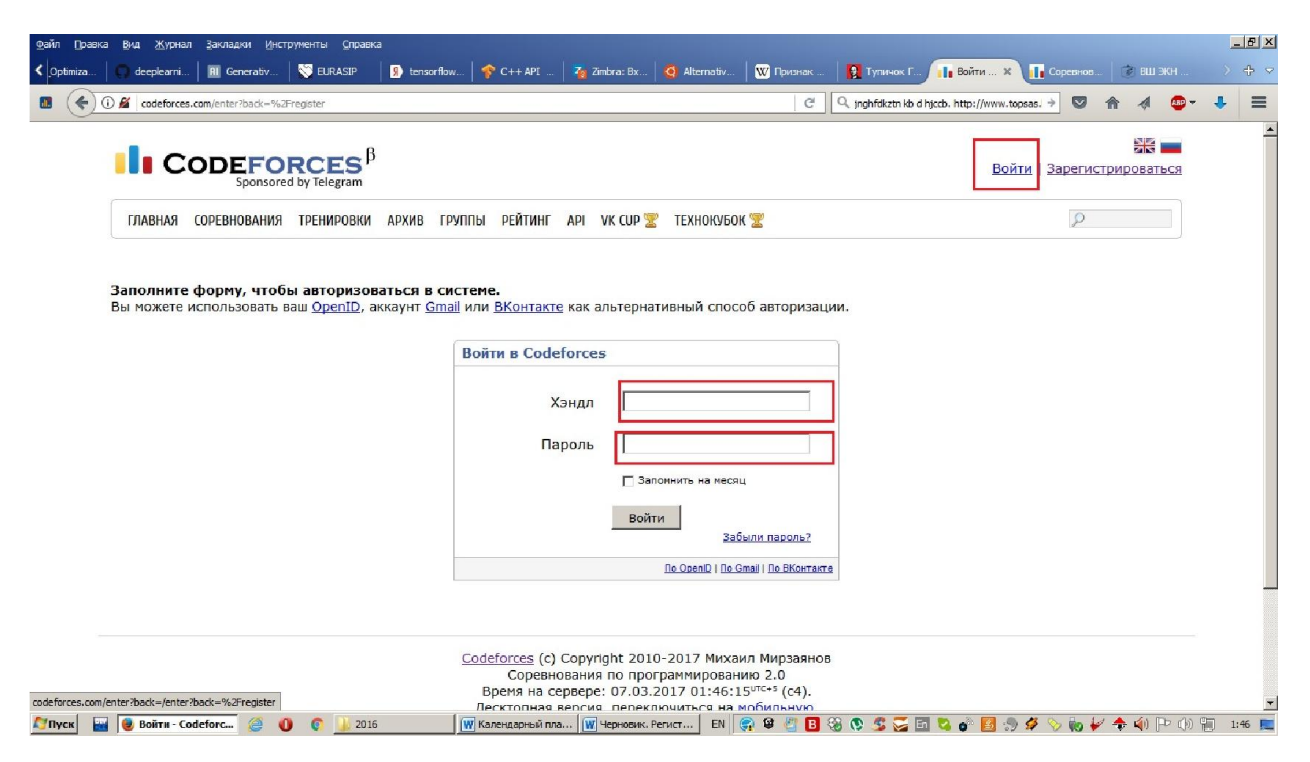

### Войдите в раздел настройки:

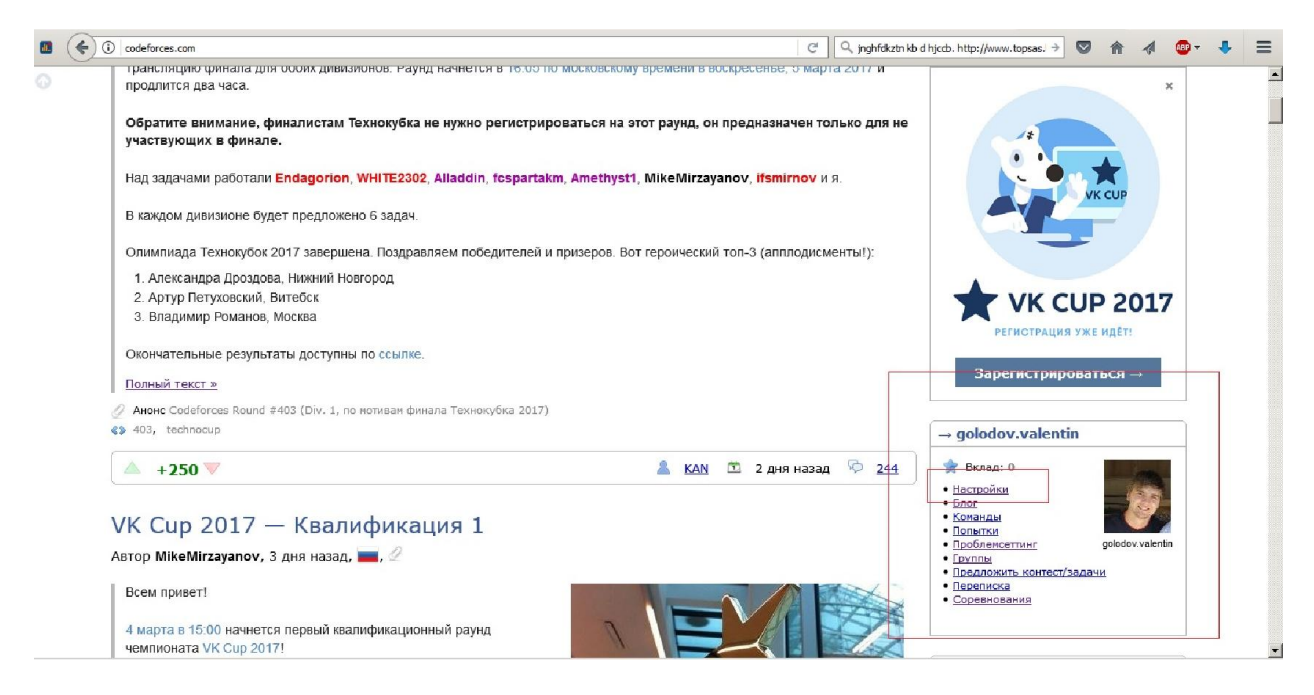

## Выберите вкладку «социальные»

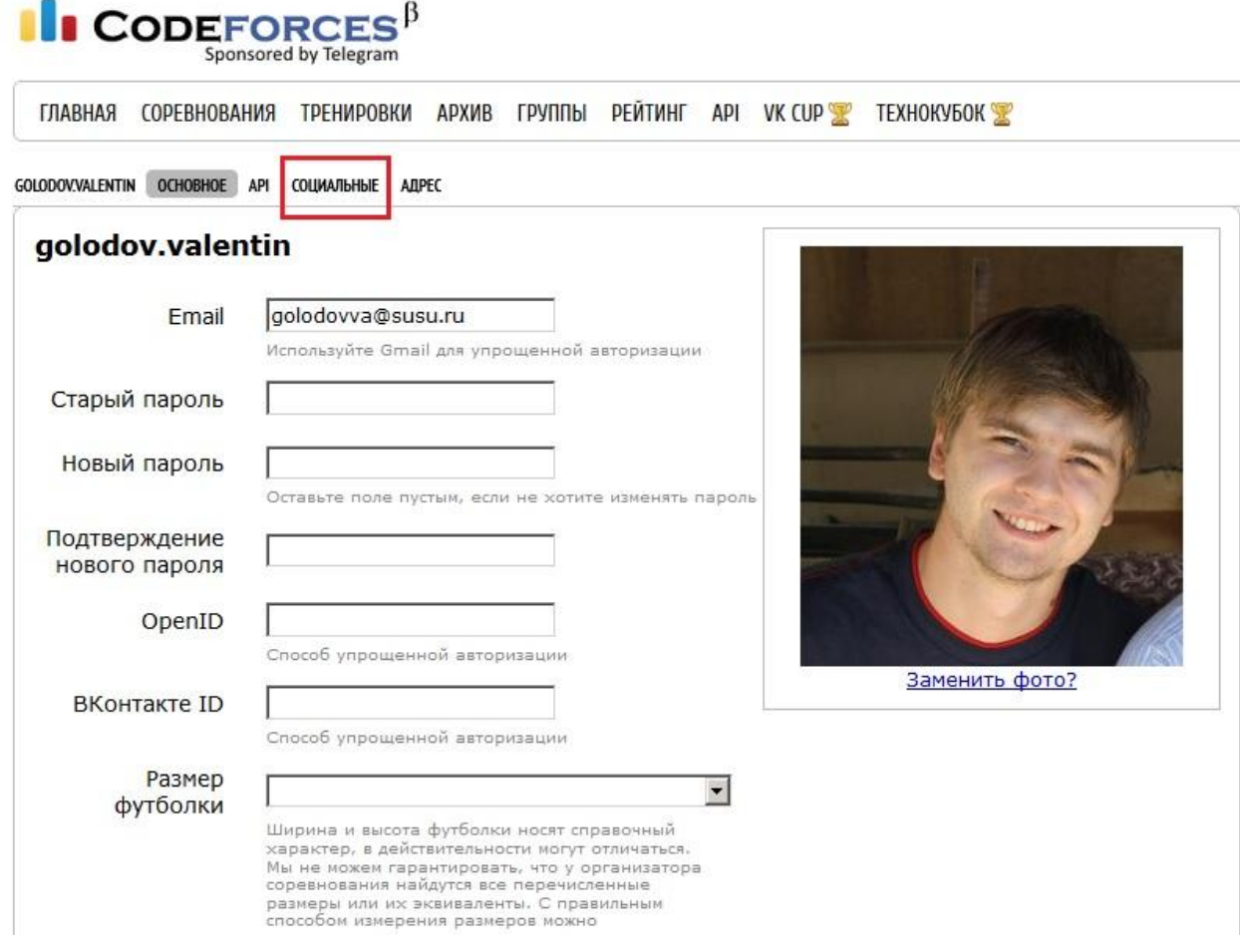

# Укажите организацию «Южно-Уральский ГУ, ВШ ЭКН»

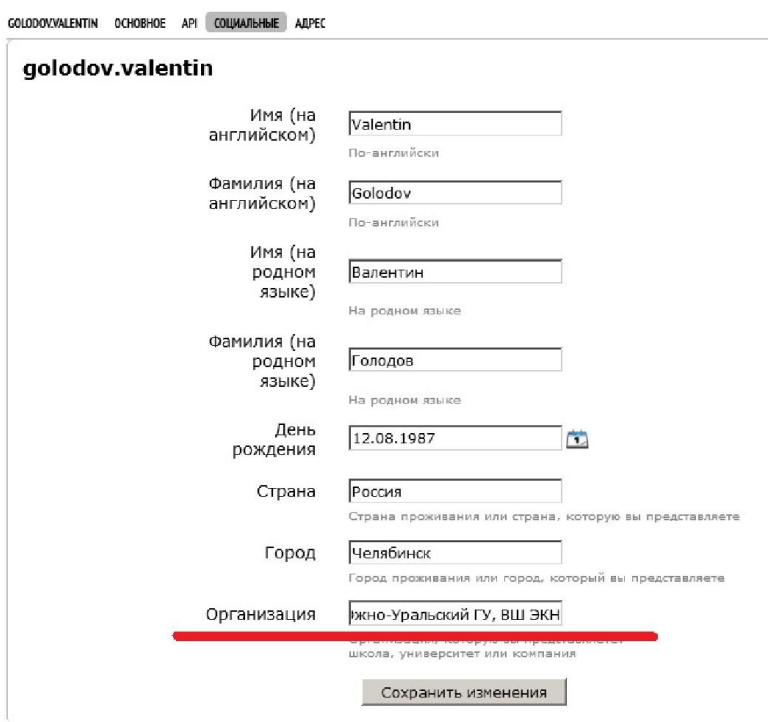